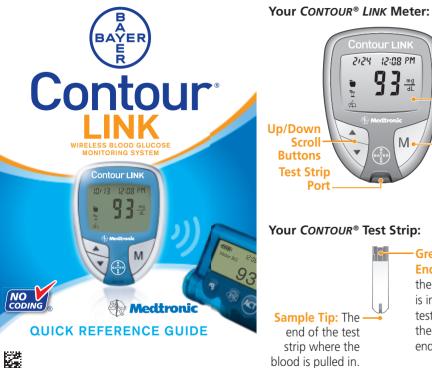

# ontour LIN 2124 12:08 PM Display Medtronic Memory M Button (On/Off. Memory Recall. Enter) Your CONTOUR® Test Strip: -Grey Electrode End: The end of the test strip that is inserted into the test strip port on the meter (grey end facing up).

### TESTING YOUR BLOOD

Before starting, be sure the Send option on the meter is set to On (the Send arrow is displayed to the right of the date in the display window). Check battery status and wash your hands before testing.

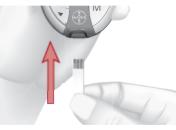

**1. Hold the test strip** with the grey end facing up. Insert the grev end of the test strip into the test strip port.

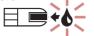

The meter will turn on and a test strip with a flashing blood drop will let you know the meter is ready to test.

2. Obtain the blood drop. See your User Guide or Bayer's MICROLET®2 insert for instructions.

3. Immediately touch the tin of the test strip to the drop of blood. The blood is pulled into the test strip through the tip.

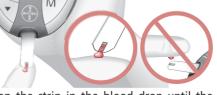

Keep the strip in the blood drop until the meter beeps.

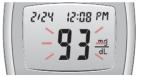

Your result is displayed after a five-second countdown. It will flash to indicate that it is being transmitted to your compatible Medtronic device.

Important: always check the display on your Medtronic device to ensure that the glucose result shown agrees with the meter display.

To set up the link feature on your Medtronic device, please refer to the Medtronic device addendum located in your device box.

To stop transmission of a result (if not accepted by the Medtronic device within the first 5 seconds), press M. The transmission will be cancelled. (The result cannot be re-sent later.)

For marker instructions, see other side, You must mark your results while the result is still being displayed (before you remove the test strip or turn the meter off). The markers will be displayed after the result has been sent (or the transmission cancelled).

# TURNING OFF THE SEND OPTION FOR A SINGLE RESULT

If you do NOT want to send a blood test result to your Medtronic device, you can turn off the Send option for a single test.

- displayed next to the date will disappear.
- flash, indicating that it is not being sent.
- be on.

Insert the test strip to turn the meter on. Before you begin your test, press and hold the  $\blacktriangle$  or  $\forall$  key until " $\Pi$  F" is displayed. The

Test your blood as usual. The result will not

When you turn the meter on to perform another test, the Send option will again See your user quide for a complete list of error codes and symbols

### Need Help? Bayer Diabetes Care Customer Service: 1-800-348-8100 (available 24 hours a day, 7 days a week).

| WHAT YOU SEE                                                                                                    | WHAT IT MEANS                                                                                 | WHAT YOU SHOULD DO                                                                                                    |
|----------------------------------------------------------------------------------------------------|-----------------------------------------------------------------------------------------------|----------------------------------------------------------------------------------------------------|
| 🛱 (will remain on display)                                                                                      | Low batteries.                                                                                | Replace the batteries as soon as possible to avoid the risk of a test result not being stored in the meter.                                                                                                    |
| (will flash for 10 seconds then the meter will turn off)                                                        | Dead batteries.                                                                               | Replace the batteries immediately to avoid the risk of a test result<br>not being stored in the meter.                                                                                                    |
| E1                                                                                                    | Temperature out of range.                                                                     | Move to an area that is within the operating range for the<br>meter (41°F – 113°F). Let the meter adjust to this temperature<br>for 20 minutes before testing.                                                                                                    |
| E2 💷 🗧                                                                                                    | The test strip has not filled enough for an accurate test.                                    | Remove the test strip and retest using a new test strip.                                                                                                    |
|                                                                                                    | The meter is sensing a used<br>test strip or blood was applied<br>before the meter was ready. | Remove the test strip and retest using a new test strip. Wait until you see the flashing blood drop in the display before adding the blood sample.                                                                                                    |
| E4 or E7                                                                                                    | Test strip not inserted correctly<br>or using the wrong test strip.                           | Remove and reinsert the test strip properly. Only use <i>CONTOUR</i> Test Strips.                                                                                                    |
| HI or LO                                                                                                    | HI = Test result is above<br>600 mg/dL; LO = Test result is<br>below 10 mg/dL.                | Wash and dry your hands and the test site. Repeat the test using<br>a new test strip. If your result is still "HI" or "LO," contact your<br>physician or health care professional immediately.                                                                                                    |
| WARNING: Glucose levels above 250 mg/dL or below 50 mg/dL may indicate a potentially serious medical condition. |                                                                                               |                                                                                                    |
| Test result continues to flash<br>for 60 seconds, then stops.                                                   | The Medtronic device did not<br>acknowledge receipt of the test<br>result within 60 seconds.  | <ul> <li>Be sure the Medtronic device is located within 4 feet of the CONTOUR LINK meter.</li> <li>Check that the Medtronic device is set to accept meter results and the meter ID has been programmed into the device.</li> <li>Check the display on the Medtronic device to determine if the glucose result has been received by the device. If it has not, you can enter the test result manually.</li> <li>If you continue to have problems, contact Bayer Diabetes Care Customer Service.</li> </ul> |

### MARKERS AND ALARM TO MARK RESULTS YOU WILL SEE TO SET YOU WILL SEE WHAT IT MEANS WHEN ALARM SOUNDS See your user quide for complete Meter turns on automatically. Result is marked as instructions. Pre-Meal ontour LINK a pre-meal test. You • Press any button once to Press M Pre-meal 2124 12:08 PM can now set a test silence the alarm and twice to Press $\blacktriangle$ or $\blacksquare$ reminder alarm. turn the meter off. (ON) Marks a test result that was taken Run another blood test and before a meal. 616 11..1 Alarm is set to go off in mark it with a 🐧 (post-meal **Post-meal** 🛈 Alarm the time you selected (Ú) marker) (see chart at left). (1.0 to 2.5 hours) to Press M Medtronic Marks a test result that was taken Press ▲ or ▼ remind you to run a after a meal. (ON) M post-meal test. TO REVIEW RESULTS -Ì Marks any result as being unique **T** Post-Meal Press $\blacktriangle$ to view the 7 day total. Result is marked as a or different in some way. Press M post-meal test. Press A or V (ON) TO NOT MARK RESULTS results continuously. Press **M** or remove used test strip. Result is marked in h OR memory as unique. Press M Press M to turn the meter off. You should note this Press $\blacktriangle$ or $\checkmark$ until all three markers disappear. Press $\blacktriangle$ or $\blacksquare$ ED in your Logbook. (**ON**)

Press **M** and remove used test strip.

# YOU WILL SEE

# Your pre-meal blood test result.

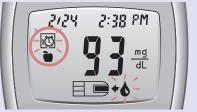

- Press M the 14 day average will appear on the display.
- Press  $\mathbf{\nabla}$  to review previously stored results.
- Press  $\blacktriangle$  or  $\triangledown$  to scroll forward and backward through results. Either press and release the button to view results one at a time or hold it to move through
- When End appears on the display, you have viewed all results in the memory.
- For complete instructions for use, including cleaning and disinfecting your meter and lancing device, please see the meter user guide.

# WARNING

- The meter and lancing device are for single patient use. Do not share them with anyone including other family members! Do not use on multiple patients!
- All parts of the kit are considered biohazardous and can potentially transmit infectious diseases, even after you have performed cleaning and disinfection.

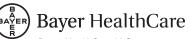

Baver HealthCare LLC Mishawaka, IN 46544 USA

Need Help? **Bayer Diabetes Care** Customer Service: 1-800-348-8100 (available 24 hours a day, 7 days a week) www.bayerdiabetes.com/us

Bayer, the Bayer Cross, CONTOUR, MICROLET and the No Coding logo are registered trademarks of Bayer. All other trademarks are the property of their respective owners.

# Bayer

84267113

© 2011 Baver. All rights reserved

Rev. 12/11